## 5.6. 購入計画のエクスポート

供給(または製造)を計画するには、ユーザーの購入先には、将来購入先自身に送付される内示などを含 めた戦略的な計画の事前通知が必要です∏GMDH Streamlineでは、予測と補充パラメータに基づく計画 を自動で計算します。この計画はExcelに簡単にエクスポートできます。

最初に、在庫レポートにある購入計画セクションに購入計画を表示させます。デフォルトでは、このセ クションは表示されません。次の手順に従い、表示させます。:

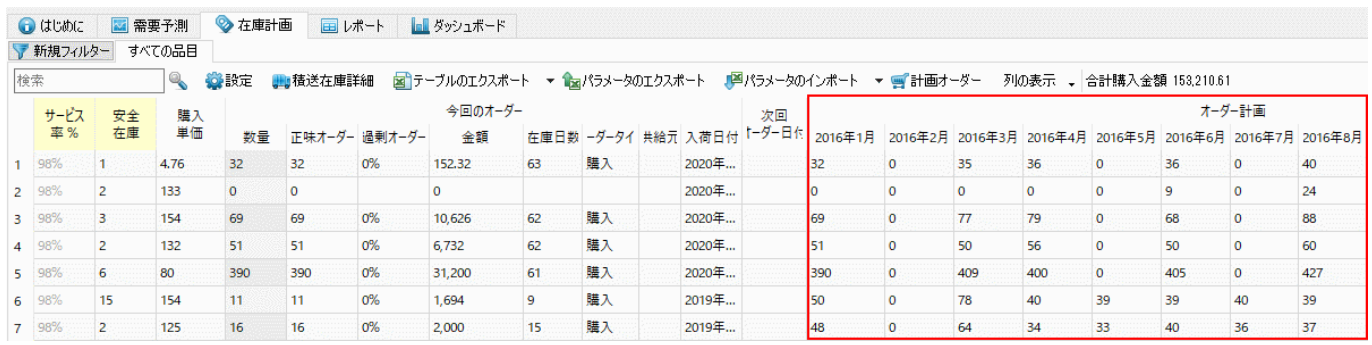

1. 在庫計画タブを選択します。

- 2. 列の表示をクリックします。
- 3. オーダー計画オプションにチェックを入れます(下記の図を参照)。

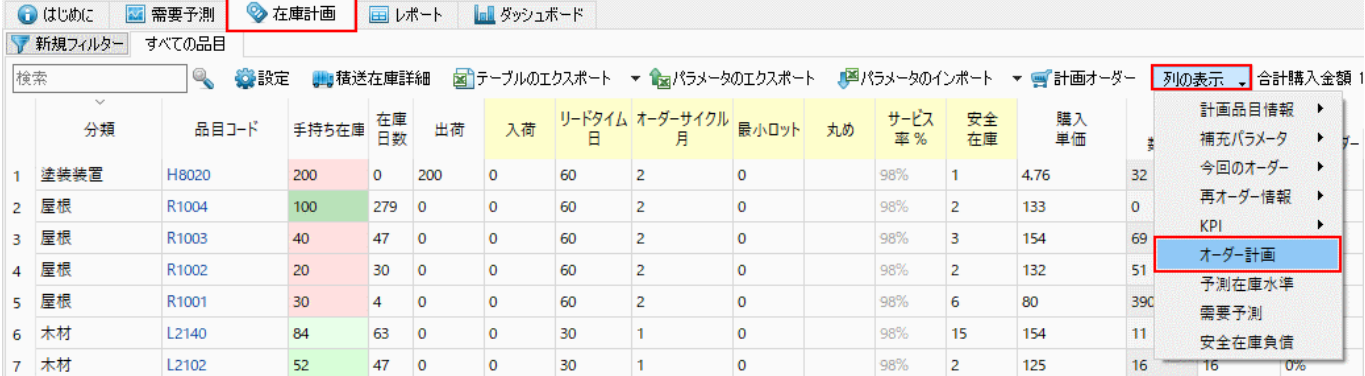

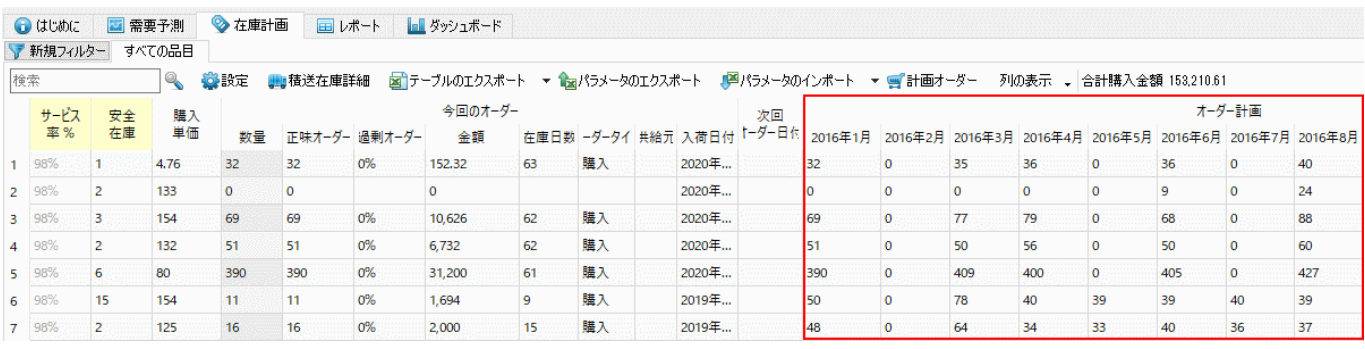

購入計画をExcelにエクスポートするには、次の手順に従います。:

- 1. 在庫計画タブを選択します。
- 2. タブ ツールバーにあるテーブルのエクスポートをクリックします(下記の図を参照)。

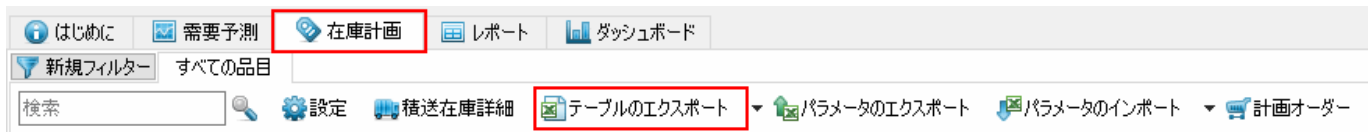

レポートテーブルはExcelファイルに自動保存され[Excelファイルが表示されます(下記の図を参照)。

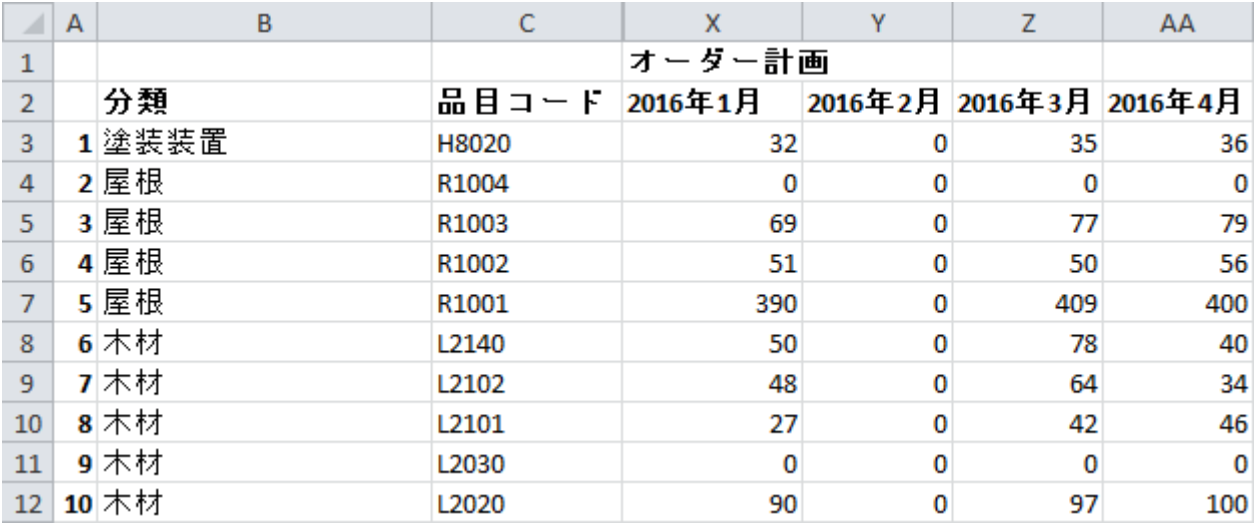

[次へ: 2段階計画](https://gmdhsoftware.com/documentation-sl/ja:two-echelon-planning)

[PDF](https://gmdhsoftware.com/documentation-sl/doku.php?id=ja:exporting-purchase-plan&do=export_pdf)[ダウンロード](https://gmdhsoftware.com/documentation-sl/doku.php?id=ja:exporting-purchase-plan&do=export_pdf)

From: <https://gmdhsoftware.com/documentation-sl/>- **GMDH Streamline Docs**

Permanent link: **<https://gmdhsoftware.com/documentation-sl/ja:exporting-purchase-plan>**

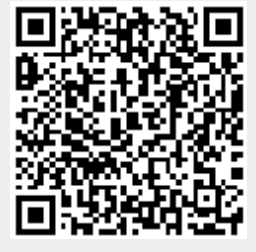

Last update: **2020/09/27 11:11**